# Hypertext<br>Preprocessor

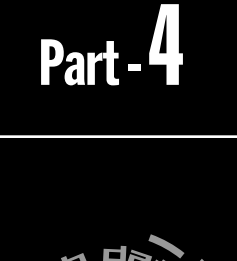

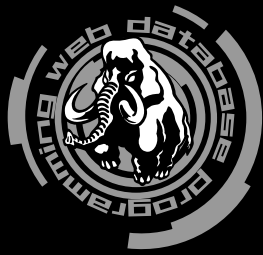

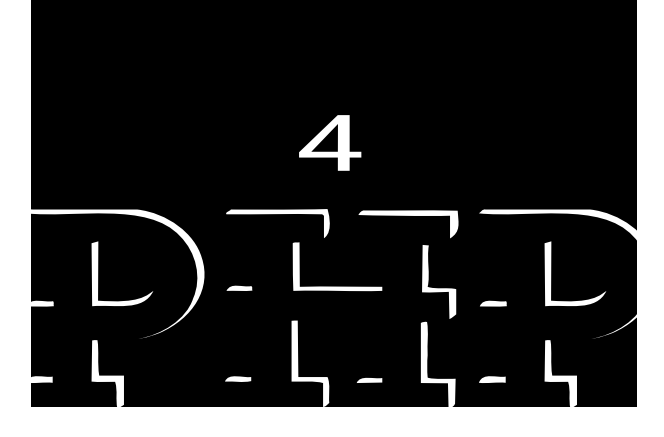

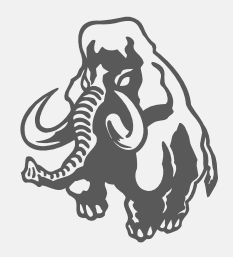

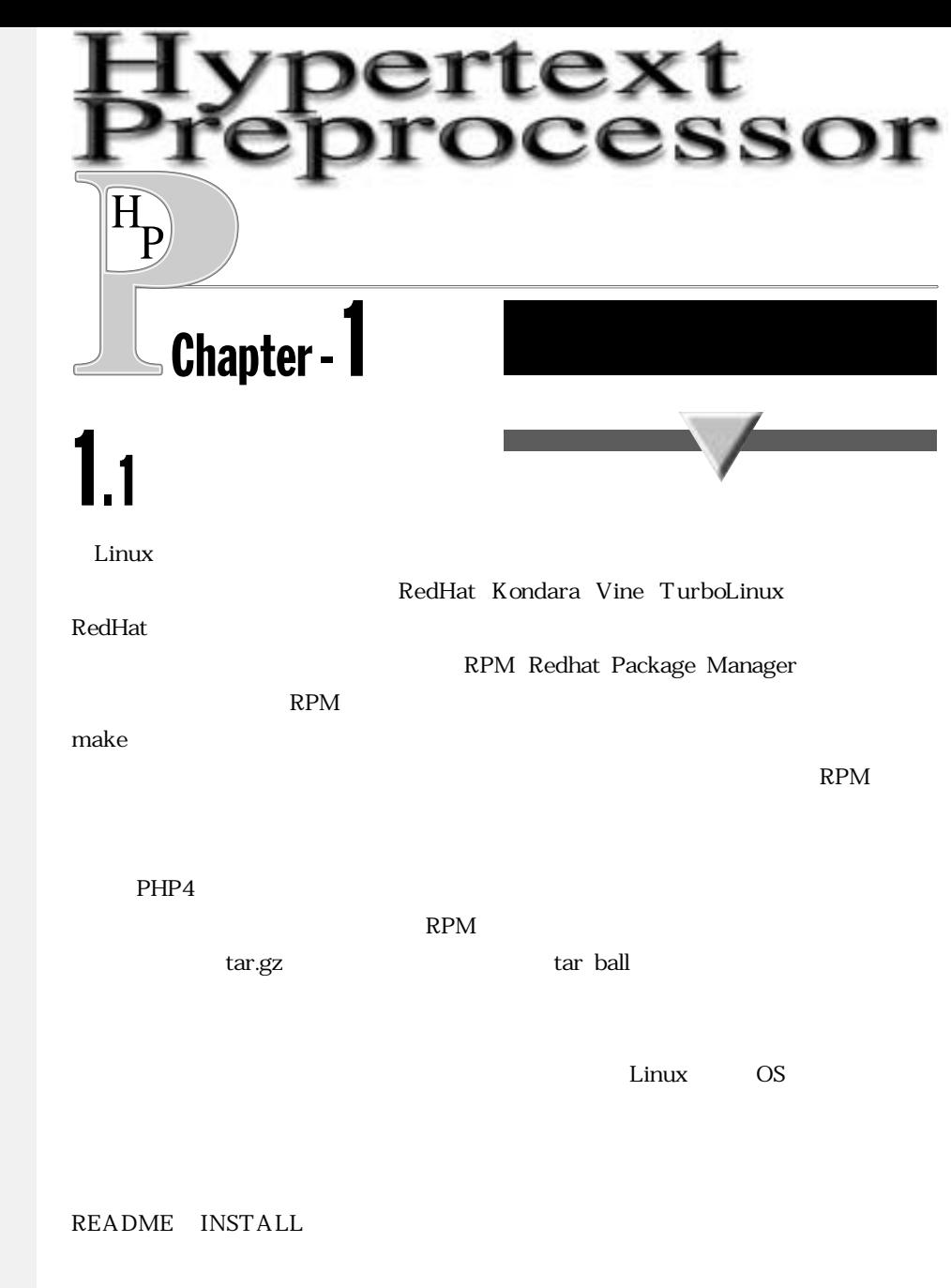

 $#$ root  $\qquad$   $1.2$ 

INSTALL

Vine Linux 20

Vine Linux 20

 $\lim_{\alpha \to \infty}$ 

 $\mathbb{R}$ PM

man rpm

¡GNU make

**make-3.77-6**

**hotta@star:~\$ make -v GNU Make version 3.77, by Richard Stallman and Roland McGrath. Copyright (C) 1988, 89, 90, 91, 92, 93, 94, 95, 96, 97, 98 Free Software Foundation, Inc. This is free software; see the source for copying conditions. There is NO warranty; not even for MERCHANTABILITY or FITNESS FOR A PARTICULAR PURPOSE. Report bugs to <bug-make@gnu.org>. hotta@star:~\$ rpm -qf /usr/bin/make**

3.75 GNU make make gmake GNU make gmake -vert -vert -vert -vert -vert -vert -vert -vert -vert -vert -vert -vert -vert -vert -vert -vert -vert -v make gmake  $\bullet$  gcc  $\,$  C

UNIX C

```
hotta@star:~$ gcc -v
Reading specs from /usr/lib/gcc-lib/i386-redhat-linux/egcs-2.91.66/specs
gcc version egcs-2.91.66 19990314/Linux (egcs-1.1.2 release)
```
**hotta@star:~\$ rpm -qf /usr/bin/gcc egcs-1.1.2-24vl1**

- readline
- history

 $\binom{p}{r}$ 

```
hotta@star:~$ ls /usr/lib/lib{readline,history}*
/usr/lib/libhistory.a /usr/lib/libreadline.a
/usr/lib/libhistory.so@ /usr/lib/libreadline.so@
/usr/lib/libhistory.so.3@ /usr/lib/libreadline.so.3@
/usr/lib/libhistory.so.3.0 /usr/lib/libreadline.so.3.0
hotta@star:~$ ls /usr/include/readline/*
/usr/include/readline/chardefs.h /usr/include/readline/readline.h
/usr/include/readline/history.h /usr/include/readline/tilde.h
/usr/include/readline/keymaps.h
hotta@star:~$ rpm -qa|grep readline
readline-2.2.1_jp-5
readline-devel-2.2.1_jp-5
```
1.3

**RedHat** Linux extended Linux

インストール済みのパッケージの削除

 $*1$ 

RedHat  $\mathsf{Red}\textsf{Hat}$ 

**root@star:~# rpm -qa|grep postgres postgresql-7.0.2-2vl2 postgresql-devel-7.0.2-2vl2 postgresql-jdbc-7.0.2-2vl2 postgresql-odbc-7.0.2-2vl2 postgresql-perl-7.0.2-2vl2 postgresql-python-7.0.2-2vl2 postgresql-server-7.0.2-2vl2 postgresql-tcl-7.0.2-2vl2 postgresql-test-7.0.2-2vl2 postgresql-tk-7.0.2-2vl2 root@star:~# rpm -qa|grep apache apache-1.3.12-2vl3 apache-devel-1.3.12-2vl3 apache-manual-1.3.12-2vl3 root@star:~# rpm -qa|grep php php-3.0.15-2 php-imap-3.0.15-2 php-ldap-3.0.15-2 php-manual-3.0.15-2 php-pgsql-3.0.15-2**

 $\Gamma$ oot

```
root@star:~# rpm -qa|grep postgres|xargs rpm -e
root@star:~# rpm -qa|grep apache|xargs rpm -e
root@star:~# rpm -qa|grep php|xargs rpm -e
```
**Chapter -1** ストールの前に 373

Vine Linux

2.0  $\blacksquare$ 

### /var/lib/pgsql/data **-**

**root@star:~# rpm -qa|grep postgres root@star:~# rpm -qa|grep apache root@star:~# rpm -qa|grep php**

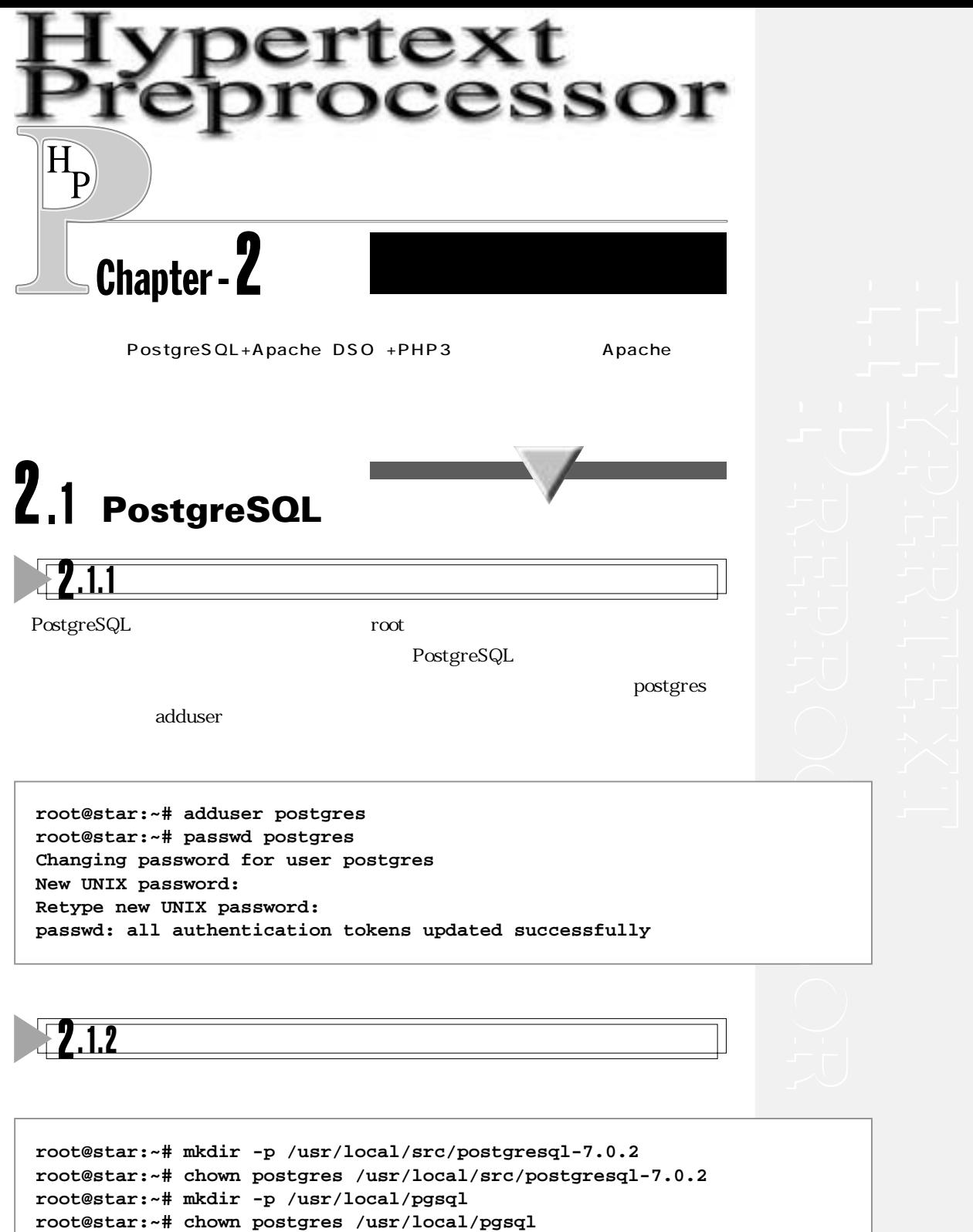

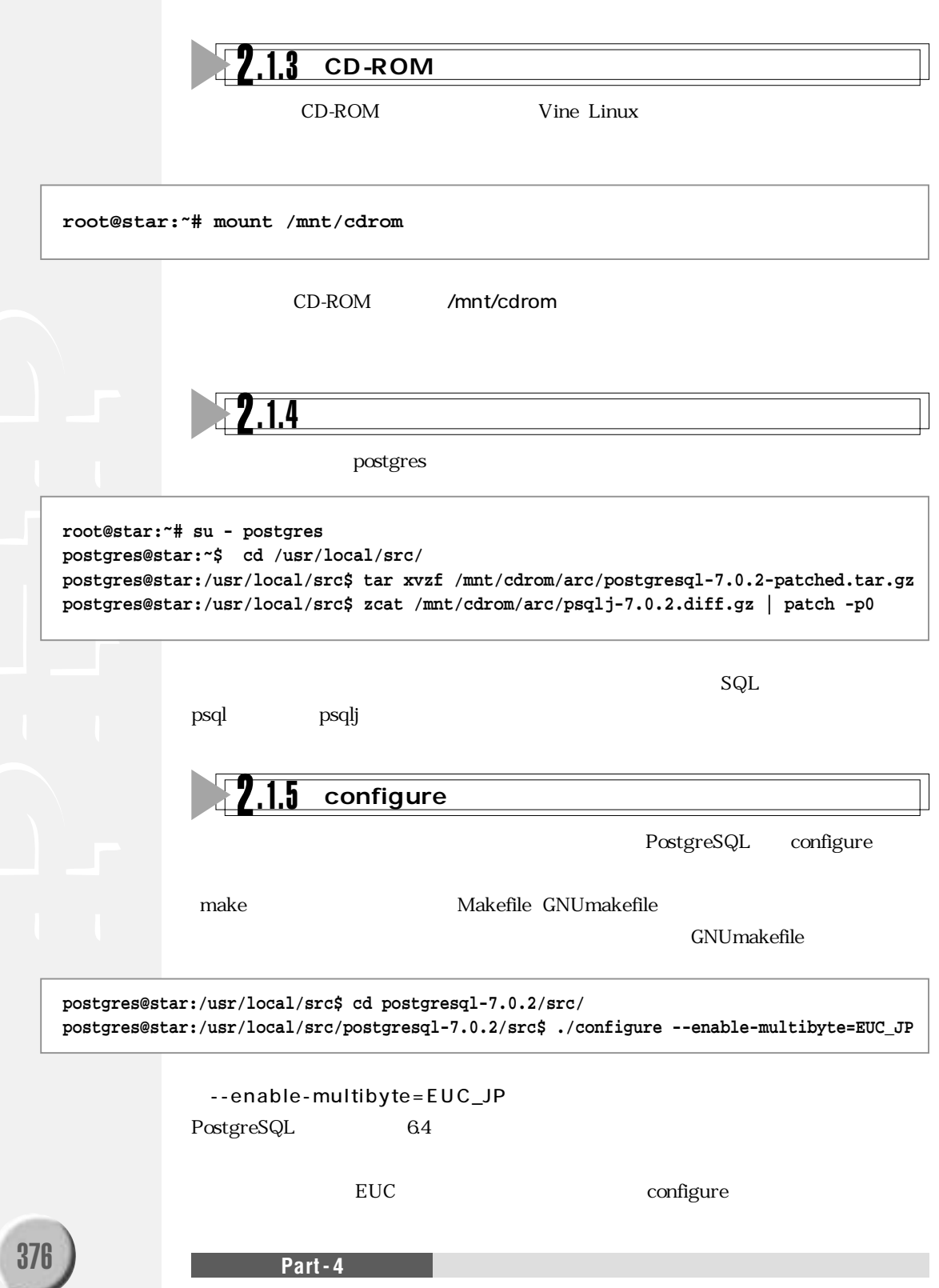

--with-template

./configure --help

**コンパイルおよびインストール**  $2.16$ 

```
postgres@star:/usr/local/src/postgresql-7.0.2/src$ make
```
**All of PostgreSQL is successfully made. Ready to install.**

/usr/local/pgsql

**postgres@star:/usr/local/src/postgresql-7.0.2/src\$ make install**

/usr/local/pgsql/doch

**postgres@star:/usr/local/src/postgresql-7.0.2/src\$ cd ../doc/ postgres@star:/usr/local/src/postgresql-7.0.2/doc\$ make install**

CD-ROM /docs/pgsql

**スポーツ** postgres PostgreSQL  $2.1.7$ 

/.bashrc csh tcsh /.cshrc

 $\mathbf{bash}$ 

 $\bullet$  /.bashrc

**PATH="\$PATH":/usr/local/pgsql/bin export POSTGRES\_HOME=/usr/local/pgsql export PGLIB=\$POSTGRES\_HOME/lib export PGDATA=\$POSTGRES\_HOME/data export MANPATH="\$MANPATH":\$POSTGRES\_HOME/man export LD\_LIBRARY\_PATH="\$LD\_LIBRARY\_PATH":"\$PGLIB"**  $\bullet$  /.cshrc

```
set path = ($path /usr/local/pgsql/bin)
setenv POSTGRES_HOME /usr/local/pgsql
setenv PGLIB $POSTGRES_HOME/lib
setenv PGDATA $POSTGRES_HOME/data
if ($?MANPATH) then
   setenv MANPATH "$MANPATH":$POSTGRES_HOME/man
else
   setenv MANPATH $POSTGRES_HOME/man
endif
if ($?LD_LIBRARY_PATH) then
   setenv LD_LIBRARY_PATH "$LD_LIBRARY_PATH":"$PGLIB"
else
   setenv LD_LIBRARY_PATH $PGLIB
endif
```
source /.bashrc source /.cshrc **データベースの初期化** 2. 1.8

SPGDATA

**postgres@star:~\$ initdb**

initdb postgres

\$PGDATA/base

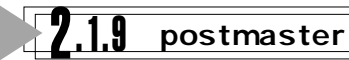

PostgreSQL postmaster postmaster postmaster

postmaster postmaster pg\_ctl pg\_ctl **Usage: postmaster [options]** -B nbufs **-D** datadir **-s** tty -a system -b backend **-d [1-5]** デバッグレベルの指定 **-i** UNIX TCP/IP **-N nprocs 1..1024, 32 -n** 異常終了後に共有メモリを再初期化しない **-o option A** 'option' **begins -p port** 接続を待つポート番号 **-s** バックエンドのうち一つが死んだらほかのバックエンドにもSIGSTOPを送る

**pg\_ctl [-w][-D DIR][-p PATH] [-o "OPTS"] start pg\_ctl [-w][-D DIR][-m s|f|i] stop pg\_ctl [-w][-D DIR][-m s|f|i] [-o "OPTS"] restart pg\_ctl [-D DIR] status**

**-h|--help** ヘルプを表示する **-w** postmaster **-D DIR \$PGDATA** -p PATH postmaster  $-m s|f|i|$ s(mart) SIGTERM **f(ast)** 早いシャットダウン(SIGINTを送る) i(mmediate) -o "OPTS" postmaster start postmaster restart postmaster stop postmaster status postmaster

-o  $pg\_ctl$  postmaster

/usr/local/pgsql/data/postmaster.opts.default

**chmod +w /usr/local/pgsql/data/postmaster.opts.default**

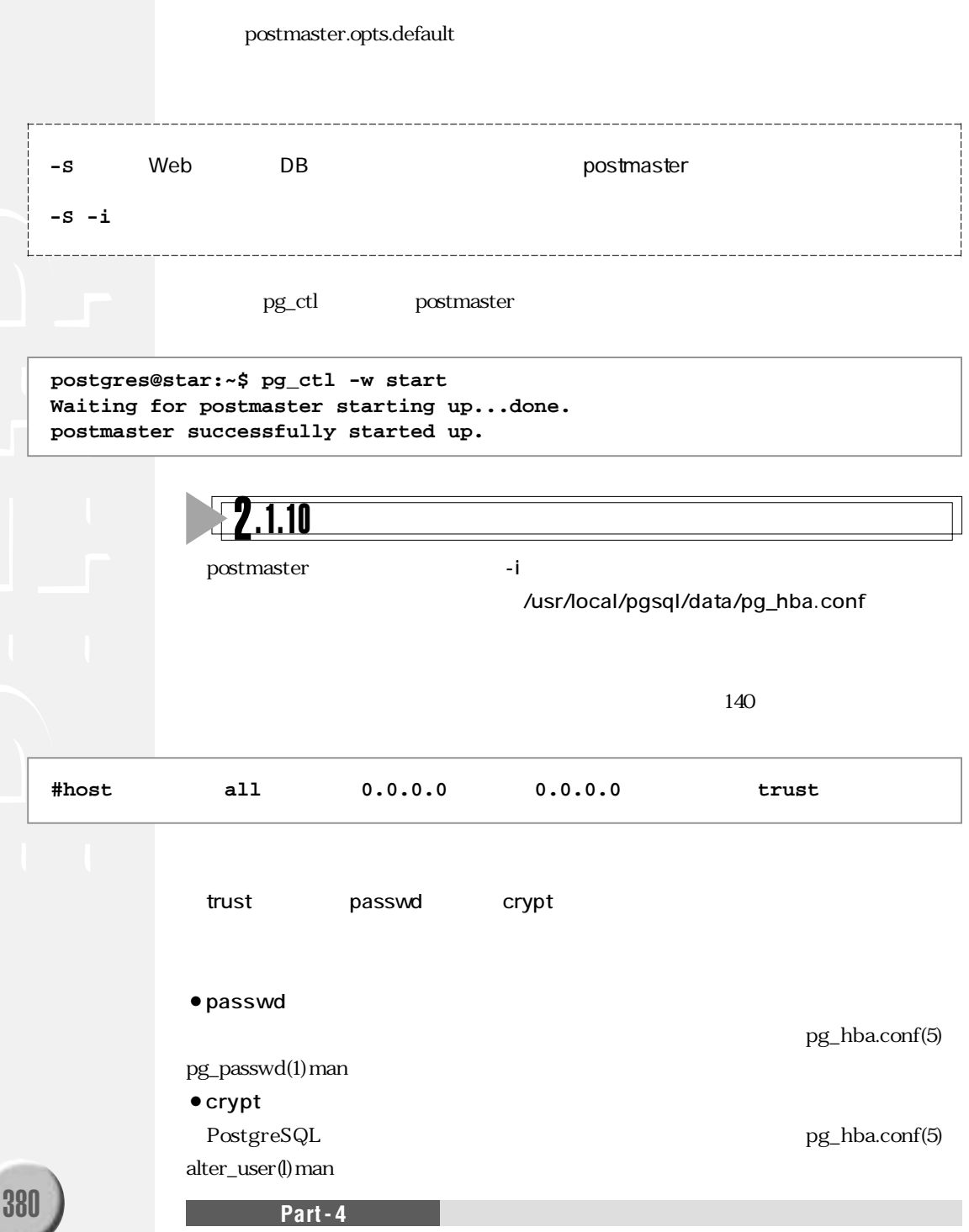

### **regression test**  $^{\prime}.1.1\overline{1}$

PostgreSQL

regression test regression test SQL PostgreSQL

postgres@star:~\$ pg\_ctl -w start postgres **postgres@star:~\$ cd /usr/local/src/postgresql-7.0.2/src/test/regress/ postgres@star:/usr/local/src/postgresql-7.0.2/src/test/regress\$ make all runtest**

 $15$ 

### **=============== running regression queries... ================= boolean .. ok char .. ok name .. ok varchar .. ok text .. ok int2 .. ok int4 .. ok**

 $\alpha$  between the state of  $\alpha$  failed  $\alpha$ regress.out dk Vine Linux 2.0 ok regression test expected/\*.out  $\alpha$  $\rm{failed}$  and  $\rm{real}$ ssion.diffs
ssion.diffs
state  $\sim$  7.000  $\sim$  7.000  $\sim$  7.000  $\sim$  7.000  $\sim$  7.000  $\sim$  7.000  $\sim$  7.000  $\sim$  7.000  $\sim$  7.000  $\sim$  7.000  $\sim$  7.000  $\sim$  7.000  $\sim$  7.000  $\sim$  7.000  $\sim$  7.000  $\sim$  7.000  $\sim$  7.000  $\sim$   $\beta$ iled $\alpha$ 

**README** 

perror 3

## 2.2 Apache

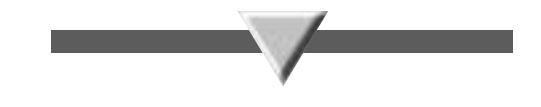

root

**root@star:~# cd /usr/local/src/ root@star:/usr/local/src# tar xvzf /mnt/cdrom/arc/apache\_1.3.12.tar.gz root@star:/usr/local/src# cd apache\_1.3.12/ root@star:/usr/local/src/apache\_1.3.12# OPTIM="-O2" ./configure --enable-module=so root@star:/usr/local/src/apache\_1.3.12# make root@star:/usr/local/src/apache\_1.3.12# make install +--------------------------------------------------------+ | You now have successfully built and installed the | | Apache 1.3 HTTP server. To verify that Apache actually | | works correctly you now should first check the | | (initially created or preserved) configuration files | | | | /usr/local/apache/conf/httpd.conf | | | | and then you should be able to immediately fire up | | Apache the first time by running: | | | | /usr/local/apache/bin/apachectl start | | | | Thanks for using Apache. The Apache Group | | http://www.apache.org/ | +--------------------------------------------------------+**

**Let a pache** Apache Apache Apache Apache Apache Apache Apache とんどろんちょう

**root@star:/usr/local/src/apache\_1.3.12# /usr/local/apache/bin/apachectl start /usr/local/apache/bin/apachectl start: httpd started**

http://localhost/ 4-1

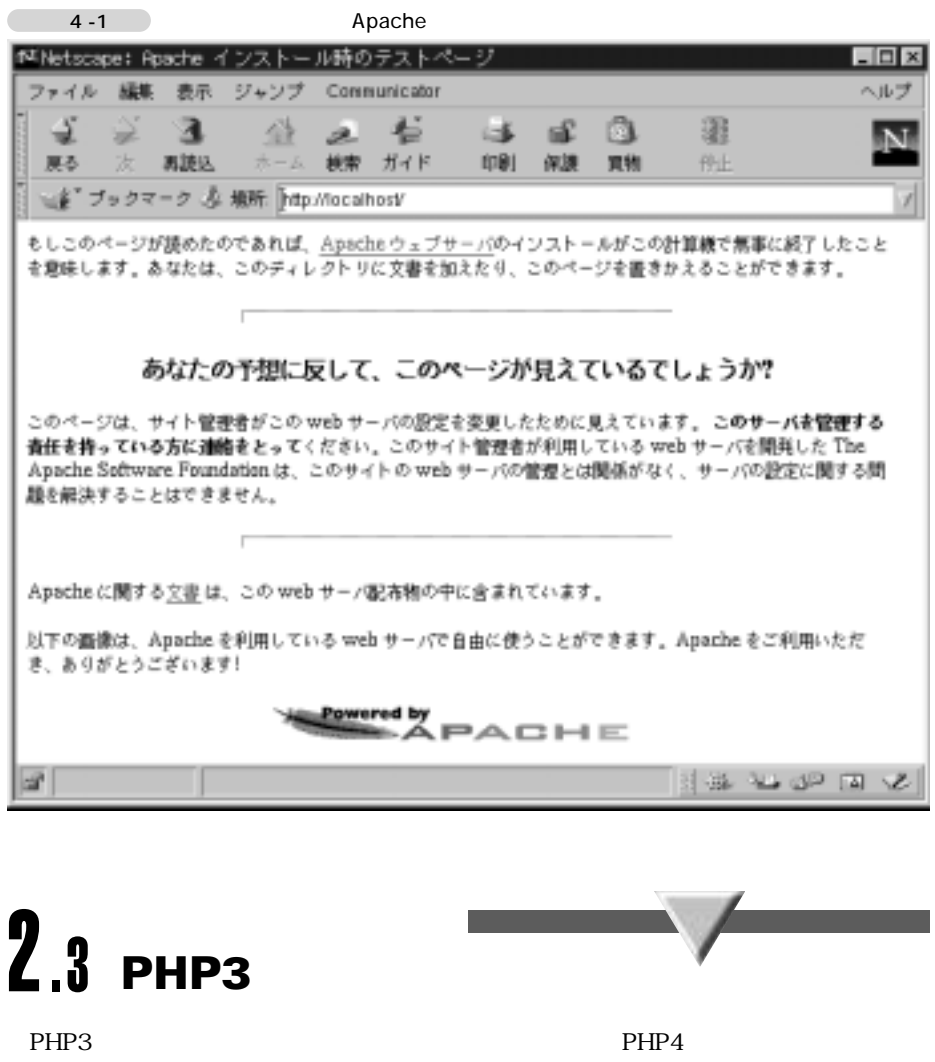

PHP3 PHP4 PHP Apache DSO Dynamic Shared

Object

**root@star:/usr/local/src/apache\_1.3.12# cd .. root@star:/usr/local/src# tar xvzf /mnt/cdrom/arc/php-3.0.15-i18n-ja.tar.gz root@star:/usr/local/src# cd php-3.0.15-i18n-ja/ root@star:/usr/local/src/php-3.0.15-i18n-ja# ./configure ¥ --with-pgsql --enable-track-vars --with-apxs=/usr/local/apache/bin/apxs ¥ --enable-i18n --enable-mbregex --enable-versioning --without-gd root@star:/usr/local/src/php-3.0.15-i18n-ja# make root@star:/usr/local/src/php-3.0.15-i18n-ja# make install**

/usr/local/apache/conf/httpd.conf

### **#AddType application/x-httpd-php3 .php3 #AddType application/x-httpd-php3-source .phps**

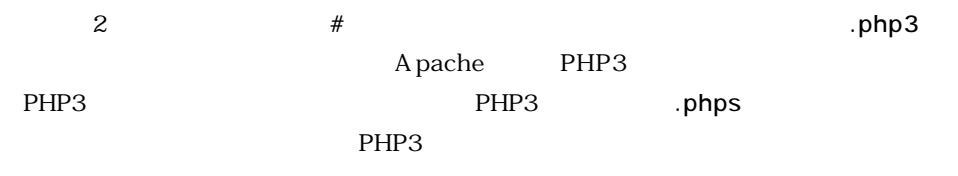

Apache

**root@star:~# /usr/local/apache/bin/apachectl restart /usr/local/apache/bin/apachectl restart: httpd restarted**

```
Syntax error on line 203 of /usr/local/apache/conf/httpd.conf:
Cannot load /usr/local/apache/libexec/libphp3.so into server: 
 Can't find shared library "libpq.so.2.0"
/usr/local/apache/bin/apachectl start: httpd could not be started
```
PHP3 libphp3.so

PostgreSQL API libpq.so.2.0

#### **.LD\_LIBRARY\_PATH**

bash

**root@star:~# LD\_LIBRARY\_PATH=/usr/local/pgsql/lib ¥ /usr/local/apache/bin/apachectl start**

csh/tcsh

**root@star:~# env LD\_LIBRARY\_PATH=/usr/local/pgsql/lib ¥ /usr/local/apache/bin/apachectl start**

**384 <b>Part-4 Part-4 Part-4 Part-1** 

●/etc/ld.so.conf

**/usr/local/pgsql/lib**

ldconfig

PHP3 /usr/local/apache/ htdocs/phpinfo.php3  $\overline{1}$ 

**<? phpinfo(); ?>**

### **http://localhost/phpinfo.php3**

 $4-2$ 

 $4-2$  phpinfo()

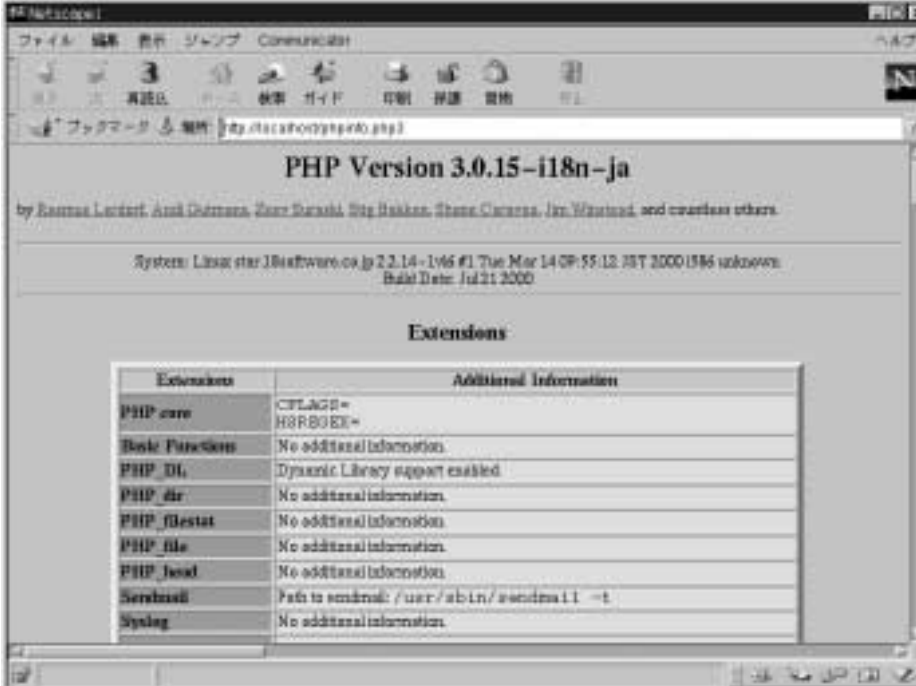

PHP3 php3.ini  $PHP3$ 

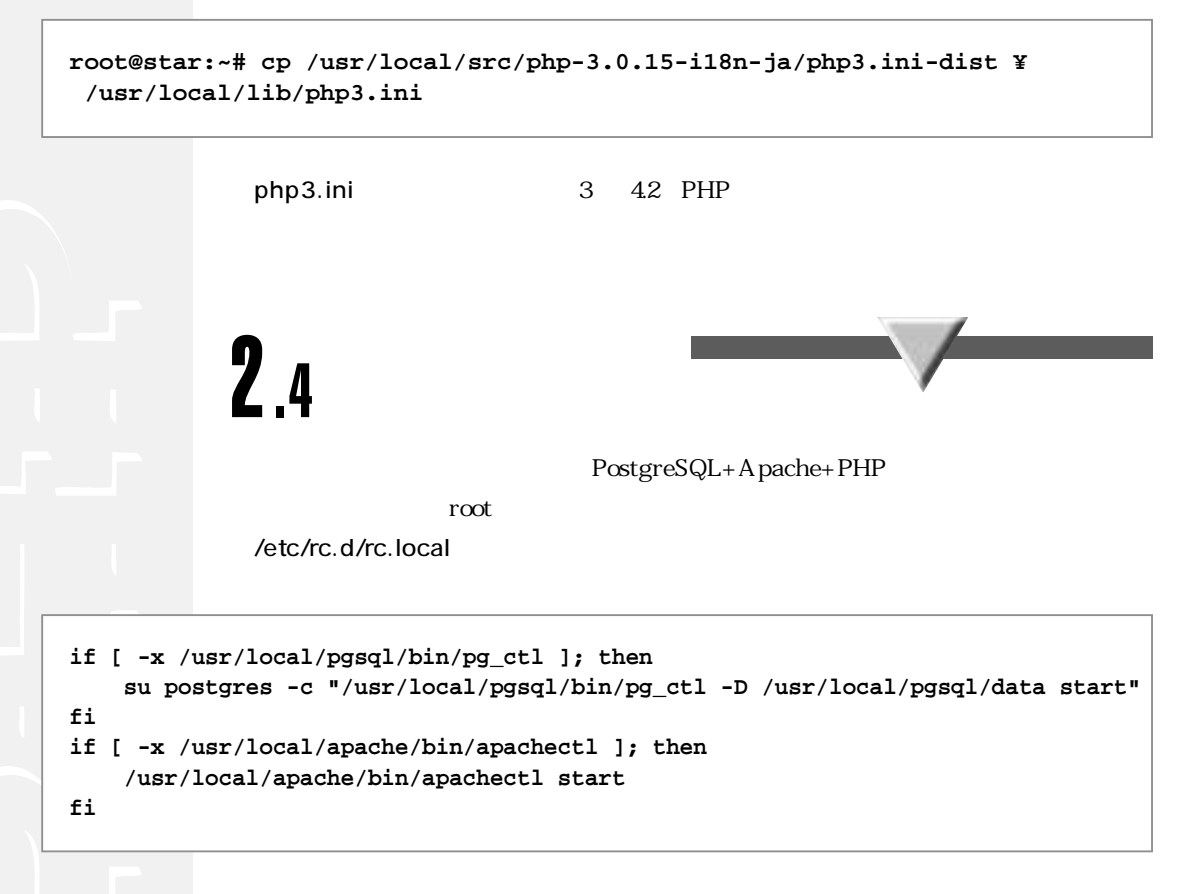

postmaster httpd

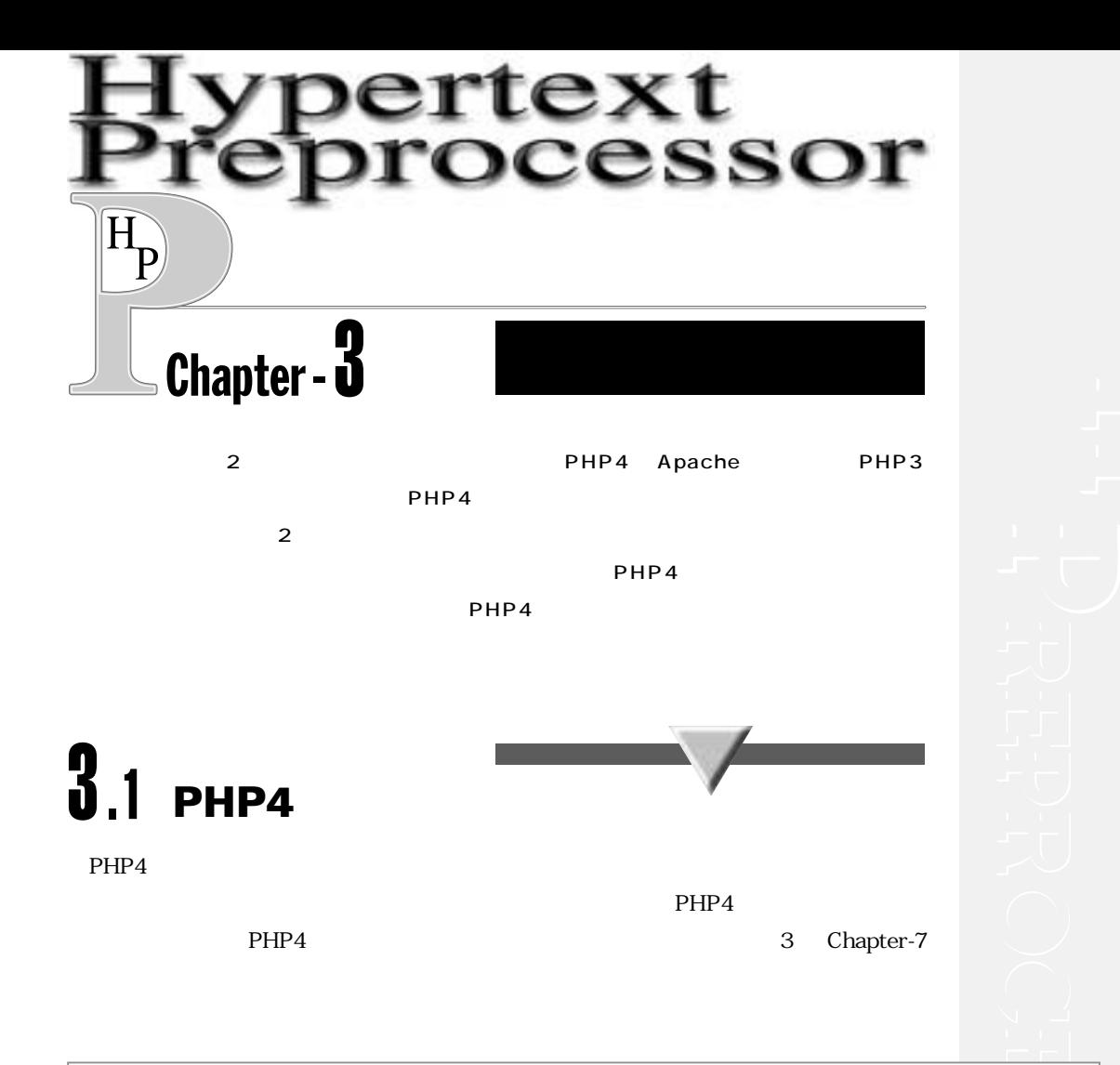

**root@star:/usr/local/src# tar xvzf /mnt/cdrom/arc/php-4.0.1pl2.tar.gz root@star:/usr/local/src# cd php-4.0.1pl2 root@star:/usr/local/src/php-4.0.1pl2# ./configure ¥ --with-pgsql --enable-track-vars --with-apxs=/usr/local/apache/bin/apxs ¥ --enable-versioning --without-gd --enable-trans-sid root@star:/usr/local/src/php-4.0.1pl2# make root@star:/usr/local/src/php-4.0.1pl2# make install**

/usr/local/apache/conf/httpd.conf

**#AddType application/x-httpd-php .php**

**EXPHP4** . php

Apache

**Chapter - 3**  $\overline{\hspace{1cm}}$  387

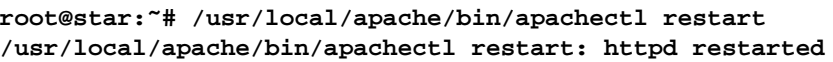

PHP /usr/ local/apache/htdocs/phpinfo.php3 phpinfo.php

**http://localhost/phpinfo.php**  $4-3$ **root@star:/usr/local/apache/htdocs# cp phpinfo.php3 phpinfo.php** 図4-3 phpinfo()

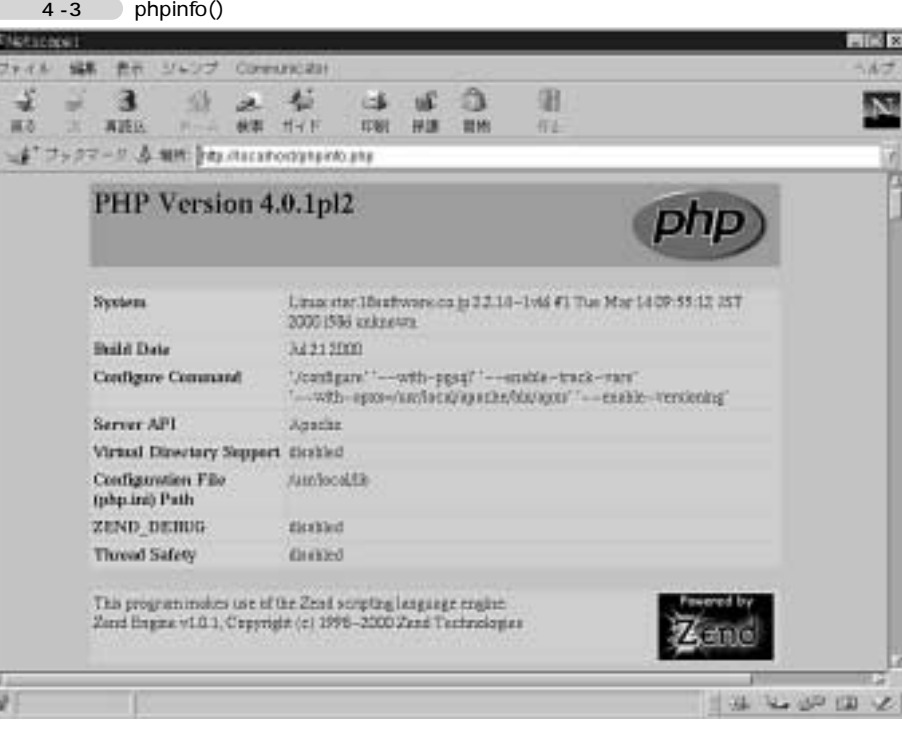

E

PHP4 php.ini しゅうしょうがた php.ini  $PHP4$ 

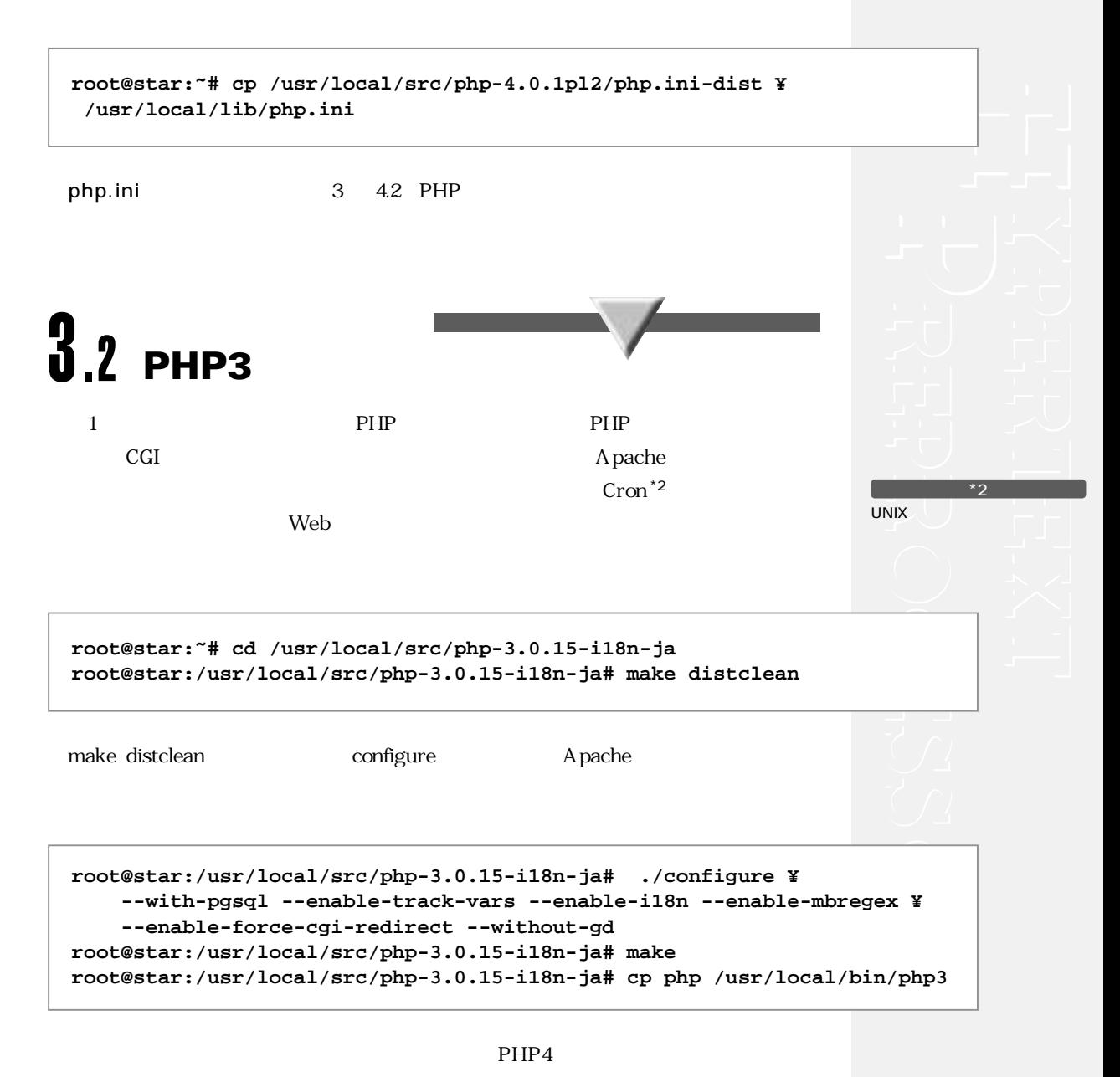

php3というコマンド名でインストールしました。では、これは動作ではないではない。これは、これは動作ではないではない。これは、これは動作ではないではない。これは、これは動作ではないです。これは、これは

```
hotta@star:~$ echo '<? echo date("Y/m/d H:i:s "),"¥n"; ?>' | php3
X-Powered-By: PHP/3.0.15
Content-type: text/html
```
**2000/08/03 17:46:49**

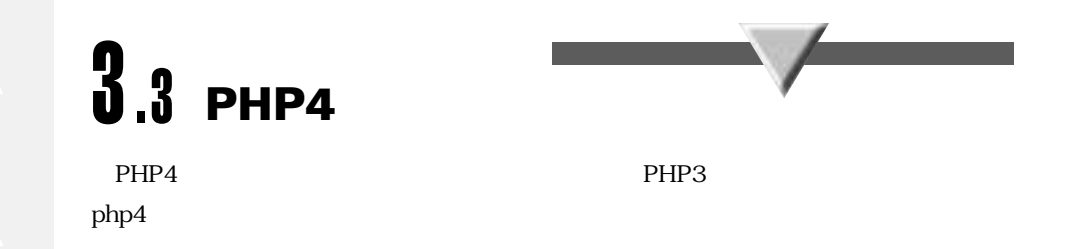

```
root@star:~# cd /usr/local/src/php-4.0.1pl2/
root@star:/usr/local/src/php-4.0.1pl2# make distclean
root@star:/usr/local/src/php-4.0.1pl2# ./configure ¥
       --with-pgsql --enable-track-vars --enable-force-cgi-redirect ¥
       --without-gd
root@star:/usr/local/src/php-4.0.1pl2# make
root@star:/usr/local/src/php-4.0.1pl2# make install
root@star:/usr/local/src/php-4.0.1pl2# cd /usr/local/bin/
root@star:/usr/local/bin#mv php php4
```
**hotta@star:~\$ echo '<? echo date("Y/m/d H:i:s "),"¥n"; ?>' | php4 X-Powered-By: PHP/4.0.1pl2 Content-type: text/html**

**2000/08/03 17:46:49**

 $PHP3$ 

HTTP php4